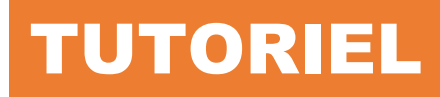

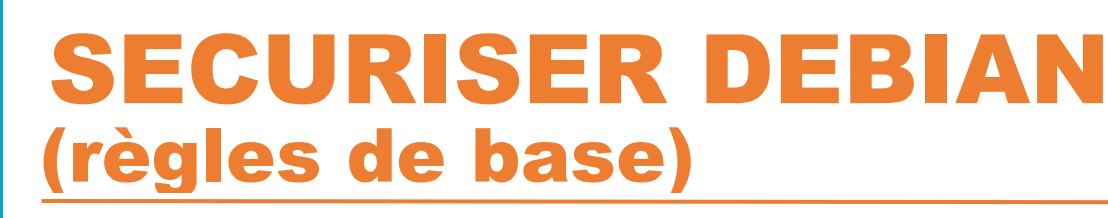

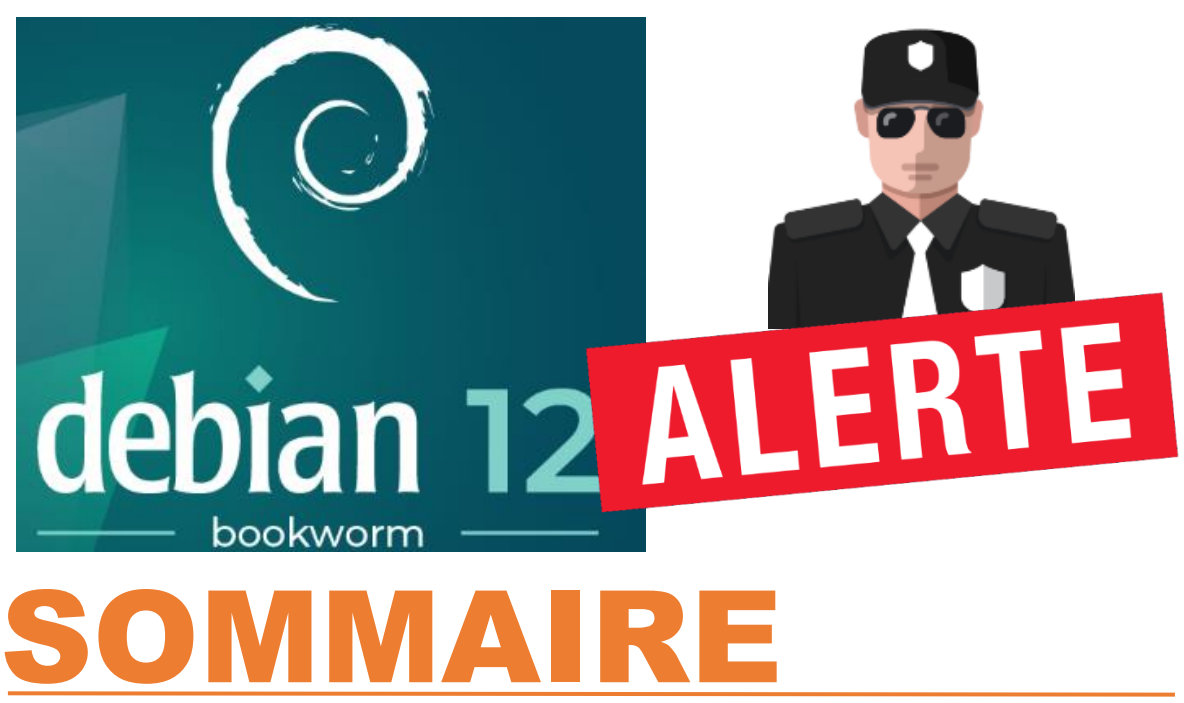

## SECURISER DEBIAN 12

l'exel

 $0a$ r

- a. Désactivation de l'accès SSH root
- b. Installation « sudo » et ajout "sudoer"
- c. Installation de Fail2Ban sur Debian 12
- d. Modification d'un mot de passe utilisateur Debian
- e. Création de mots de passe chiffrés

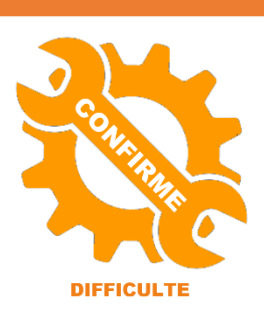

© tutos-info.fr - 03/2024

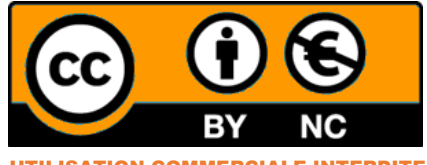

UTILISATION COMMERCIALE INTERDITE

Comme pour l'hyperviseur Proxmox (voir tutoriel), il est important de sécuriser Debian 12 (règles de base).

#### **1 ère étape : désactivation de l'accès SSH pour le root et modification du port SSH par défaut**

Connectez-vous en tant que « root » sur la machine Debian et éditez le fichier « sshd\_config » avec la commande :

#### *nano /etc/ssh/sshd\_config*

- Modifiez le port SSH par défaut (utilisez un port disponible >1024)
- Assurez-vous que le « **PermitRootLogin** » est bien commenté (#)

```
Port 6666
#AddressFamily anv
#ListenAddress 0.0.0.0
#ListenAddress ::
#HostKey /etc/ssh/ssh_host_rsa_key
#HostKey /etc/ssh/ssh_host_ecdsa_key
#HostKey /etc/ssh/ssh host ed25519 key
# Ciphers and keying
#RekeyLimit default none
# Logging
#SyslogFacility AUTH
#LogLevel INFO
# Authentication:
#LoginGraceTime 2m
#PermitRootLogin prohibit-password
```
- Quittez et sauvegardez le fichier « sshd\_config »
- Relancez le service SSH avec la commande :

#### *systemctl restart ssh*

#### **2 ème étape : installation de « sudo » et ajout d'un utilisateur au groupe « sudo »**

Afficher les utilisateurs du système :

#### *cat /etc/group*

 $\textsf{ssl-cent:x:112:}$ atedi:x:1000: systemd-coredump:x:999:  $mysql:x:113:$  $|sgx:x:114:$ 

Afficher les groupes auxquels appartient un utilisateur :

*groups nom\_user*

# root@debian-atedi:~# groups atedi atedi : atedi cdrom floppy sudo audio dip video plugdev netdev

Installer « sudo » :

## *apt install sudo -y*

Affecter un utilisateur au groupe « sudo » :

## *usermod -aG sudo nom\_user*

Dorénavant, l'utilisateur « sudoer » pourra exécuter des commandes avec des privilèges « root ». Il suffira d'ajouter « sudo » devant la commande (le mot de passe de l'utilisateur sudo sera à saisir une fois).

## **3 ème étape : installation de Fail2ban sur Debian 12**

Fail2ban est un framework de prévention contre les intrusions, écrit en Python. Pour l'installer depuis le shell de la machine Debian 12, effectuez les manipulations suivantes :

## **1 – Installer Fail2ban sur Debian 12 (depuis la console)**

*apt update apt upgrade -y apt install fail2ban -y*

## **2 – Copier le fichier modèle "jail.conf" en "jail.local"**

## *cp /etc/fail2ban/jail.conf /etc/fail2ban/jail.local*

## **3 – Éditer le fichier "jail.local" et ajouter les éléments donnés ci-dessous :**

## *nano /etc/fail2ban/jail.local*

Éléments à ajouter dans le fichier "**jail.local**", puis quitter en sauvegardant les modifications :

## **[sshd]**

enabled = true port = ssh filter = sshd logpath = journal backend = systemd maxretry = 2 findtime = 300 banaction = iptables-allports bantime = 86400 ignoreip = 127.0.0.1

## *systemctl restart fail2ban systemctl status fail2ban*

## **COMMANDES UTILES FAIL2BAN**

#### Bannir une IP

*fail2ban-client set [nom du jail] banip [IP à bannir]*

Enlever le ban d'une IP *fail2ban-client set [nom du jail] unbanip [IP concerné]*

Lister les règles *fail2ban-client status*

Afficher les détails d'une règle *fail2ban-client status sshd*

Lister les tentatives de connexion *tail /var/log/auth.log*

Lister les tentatives de connexion (en temps réel) *tail -f /var/log/auth.log*

**Si nécessaire créer le fichier auth.log avec droits 640 :**

*touch /var/log/auth.log chmod 640 /var/log/auth.log*

**Si les adresses IPv6 ne sont pas gérées, la désactivation se fait au niveau du groupe [Définitions] du fichier « fail2ban.conf » :**

#### *nano /etc/fail2ban/fail2ban.conf*

- Décommentez la ligne "**allowipv6**"
- Saisissez le paramètre "**no**"
- Quittez et sauvegardez le fichier

#### **Redémarrer Fail2ban et vérifier le statut (statut « active » sans erreur)**

## *systemctl restart fail2ban systemctl status fail2ban*

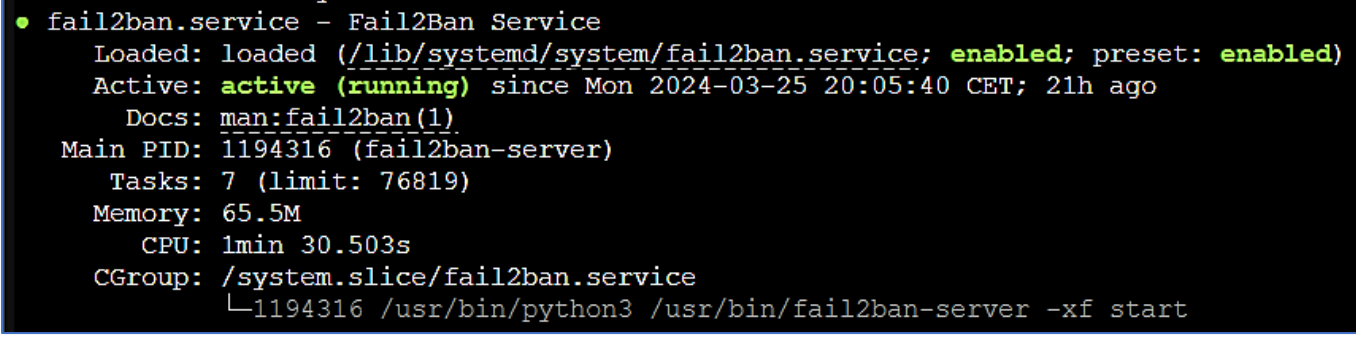

#### **4 ème étape : modification du mot de passe d'un compte utilisateur Debian**

Pensez à sécuriser vos mots de passe (12 caractères au minimum avec des caractères alphanumériques, des symboles, des majuscules).

• Saisissez (en tant que « root » ou utilisateur « sudo ») la commande suivante :

#### *sudo passwd nom\_user*

## **5 ème étape : création de mots de passe chiffrés avec le paquet "apache2-utils"**

De nos jours, les mots de passe forts sont la règle. On évitera donc les mots de passe simple et inférieurs à 12 caractères. Sur Debian, il est possible de créer des mots de passe chiffrés de la manière suivante :

• Installez le paquet "apache2-utils" avec la commande suivante :

#### **apt install apache2-utils -y**

• Créez un mot de passe chiffré de la manière suivante :

#### **htpasswd -nb nom\_user AdminDebian12!**

Ici, on créé le mot de passe "AdminDebian12!" pour l'utilisateur "nom\_user" (à modifier par un nom d'utilisateur de votre système Debian.

#### **IMPORTANT – PRENEZ LE TEMPS D'AFFINER VOS REGLES DE SECURITE**

Ces règles sont des bases à appliquer sur tous systèmes exposés au web. Ne négligez pas ces manipulations au risque de voir votre serveur et vos machines internes corrompues !